# УКМ 4. Клавиатура CheckWay KB80

- [Подключение устройства](#page-0-0)
- [Пример настройки магнитного считывателя Клавиатуры KB80 \(USB\)](#page-2-0)
	- [Пример: карта для авторизации кассира и шаблон ввода №1](#page-3-0)
	- [Пример: карта для авторизации кассира и шаблон ввода №2](#page-4-0)
- [Прошивка магнитного считывателя](#page-6-0)
- [Раскладка для УКМ 4 \(USB\)](#page-7-0)

## <span id="page-0-0"></span>Подключение устройства

Настройка выполняется в разделе кассового сервера Настройка сервера и оборудования – Оборудование ККМ – Оборудование (вкладка слева), где нужно выбрать интересующую конфигурацию, кликнув по ее названию:

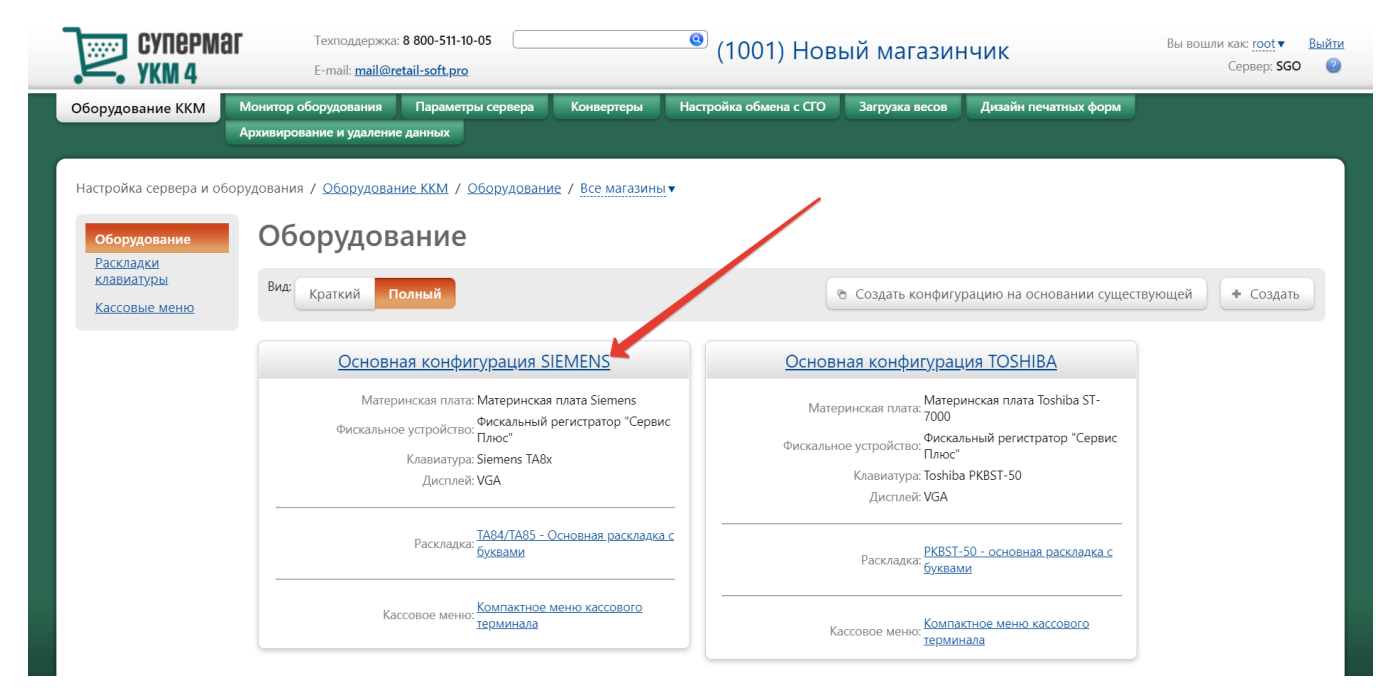

На открывшейся странице надо нажать кнопку Подключить устройство:

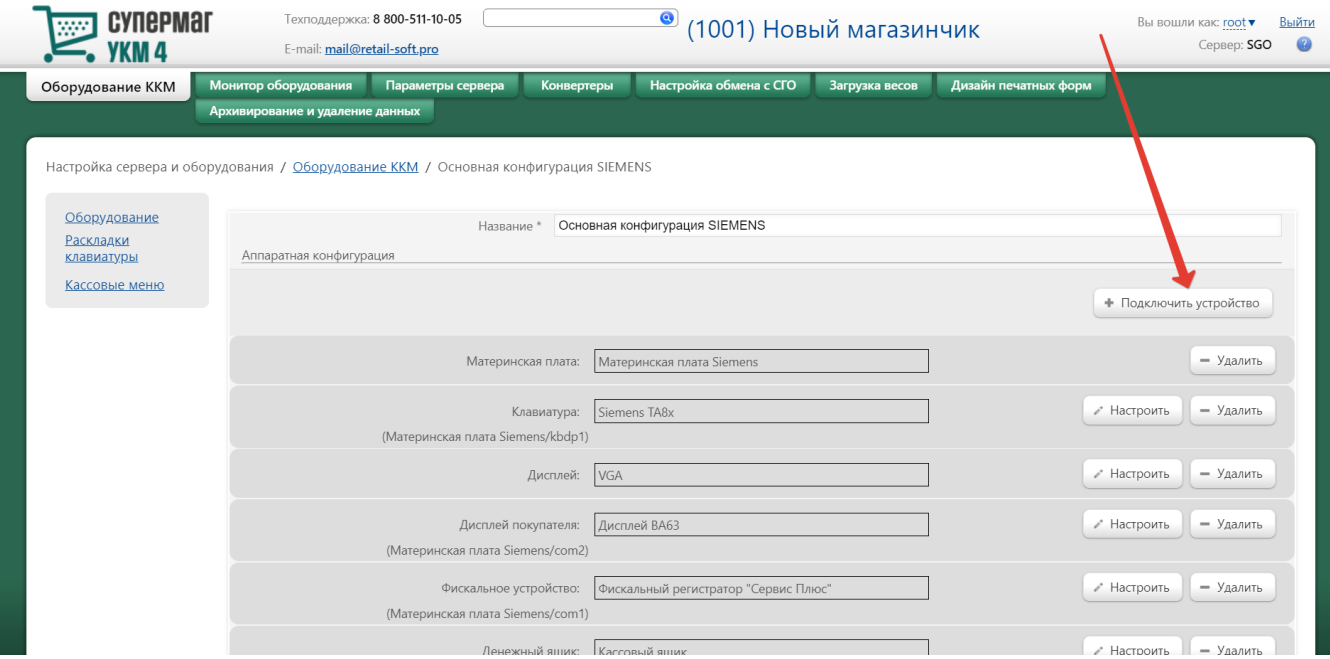

#### В выпадающем списке необходимо выбрать устройство CheckWay KB80 и нажать кнопку Подключить:

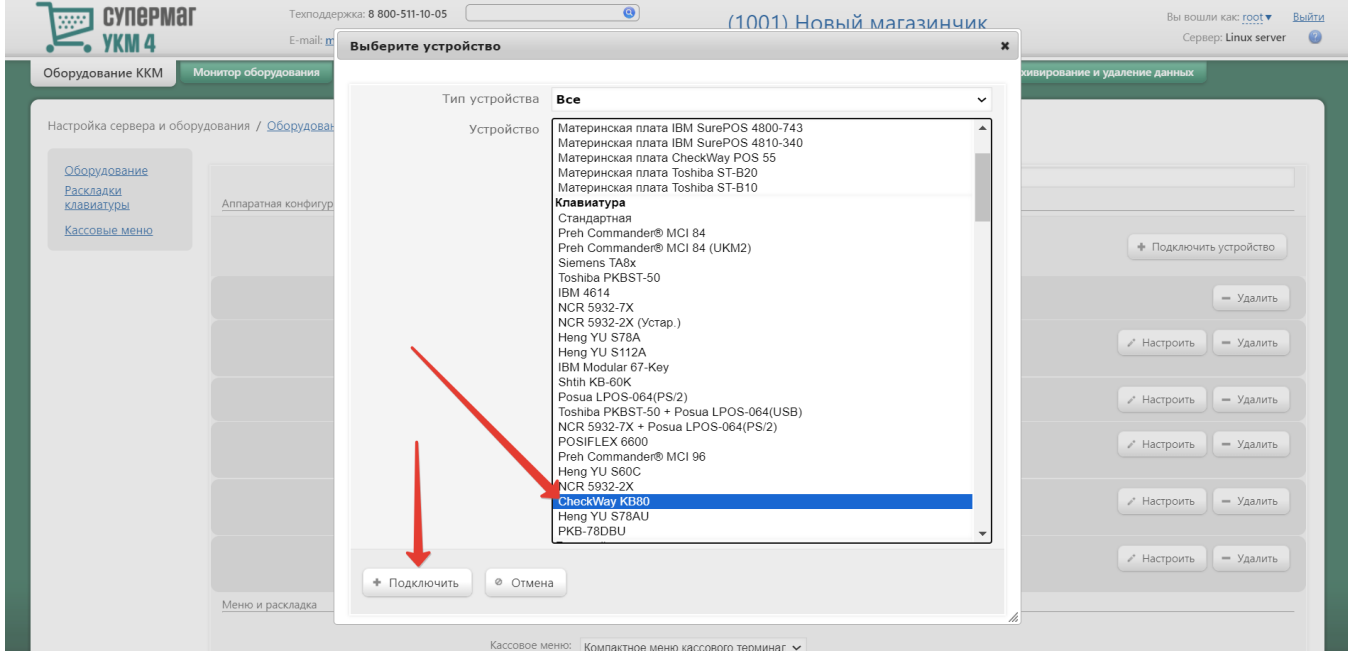

Откроется окно с настройками устройства, которые следует выполнить следующим образом:

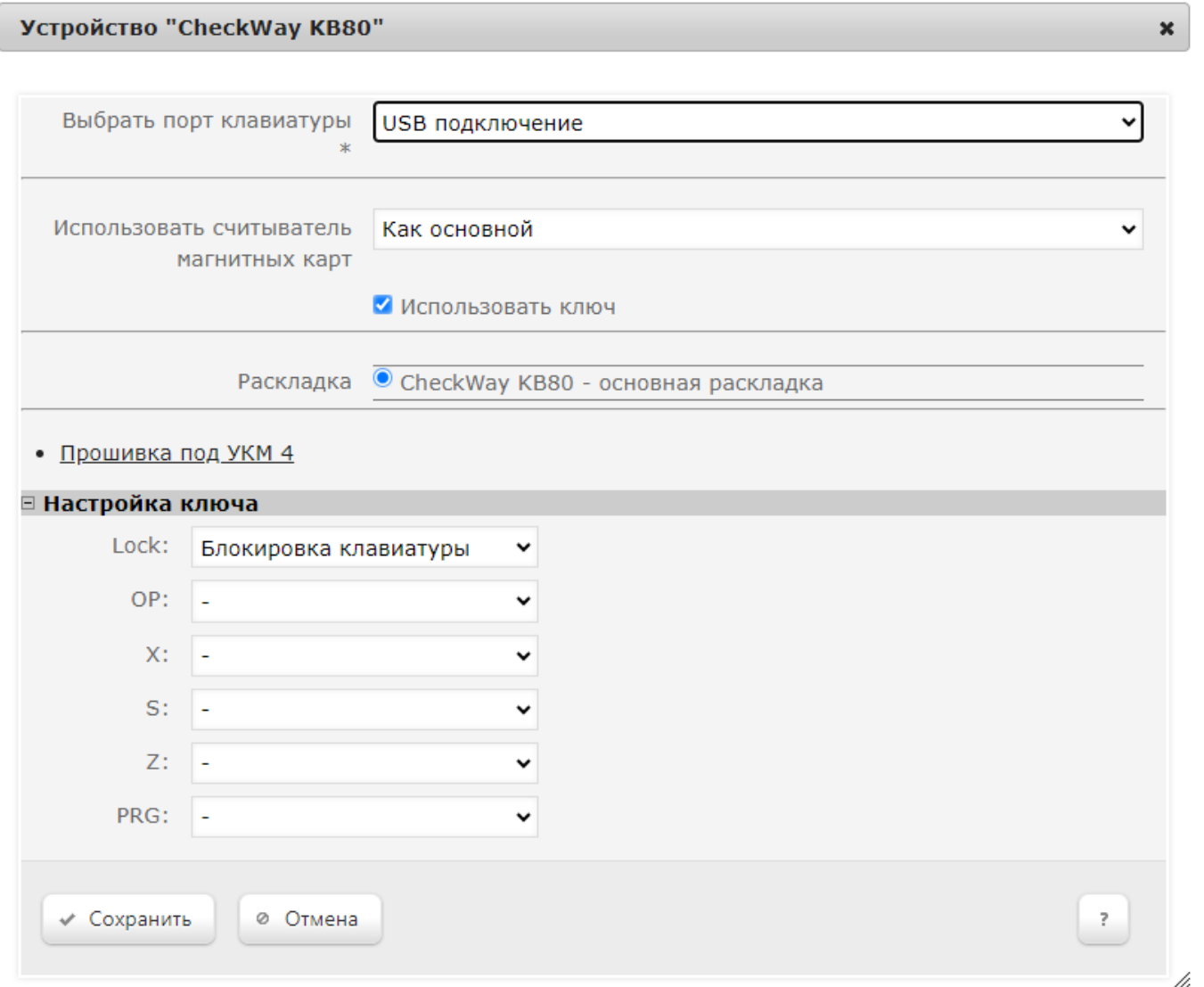

По завершении работы с настройками, в окне следует нажать кнопку Сохранить.

<span id="page-2-0"></span>Пример настройки магнитного считывателя Клавиатуры KB80 (USB)

Чтобы посмотреть номер отсканированной карты, можно [запрограммировать](https://manual.retail-soft.pro/pages/viewpage.action?pageId=50615332#id--programkey) клавишу Регистрация покупателя, после чего вызвать запрограммированную клавишу и считать карту считывателем на клавиатуре:

#### (символы ' и , пропускаются)

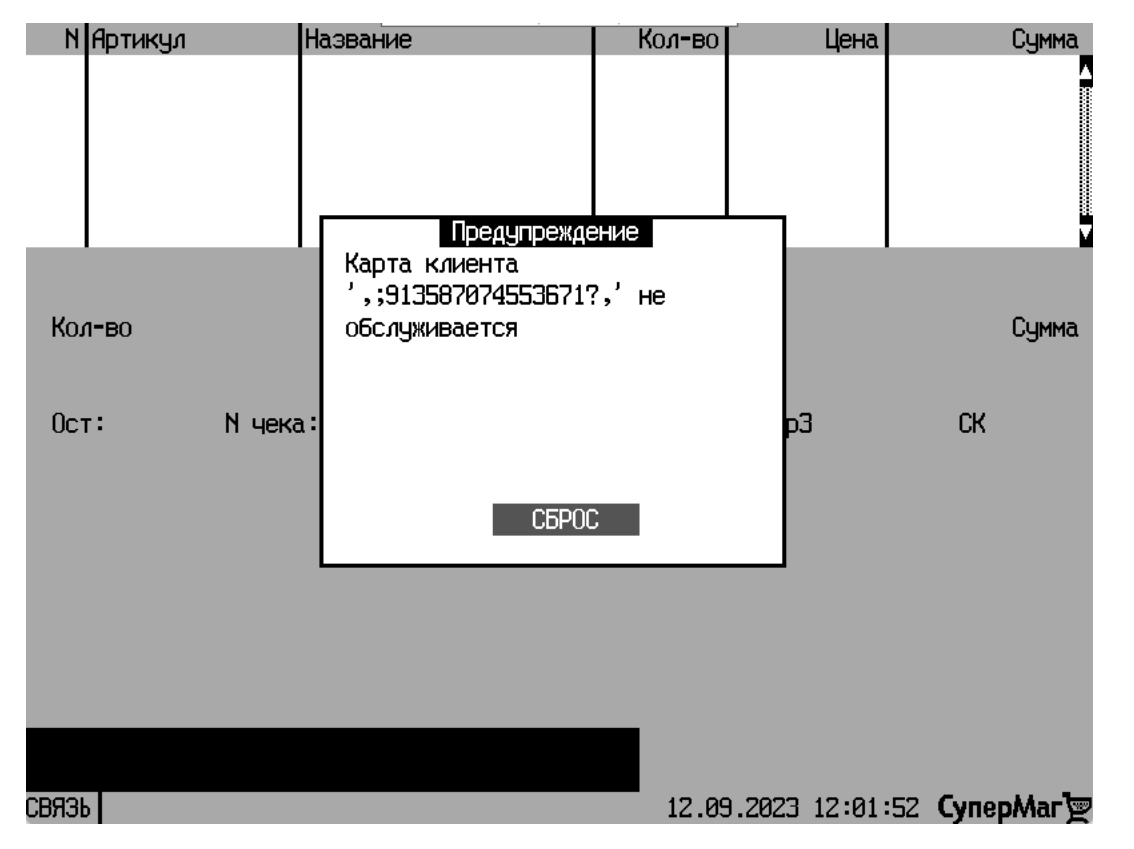

<span id="page-3-0"></span>Пример: карта для авторизации кассира и шаблон ввода №1

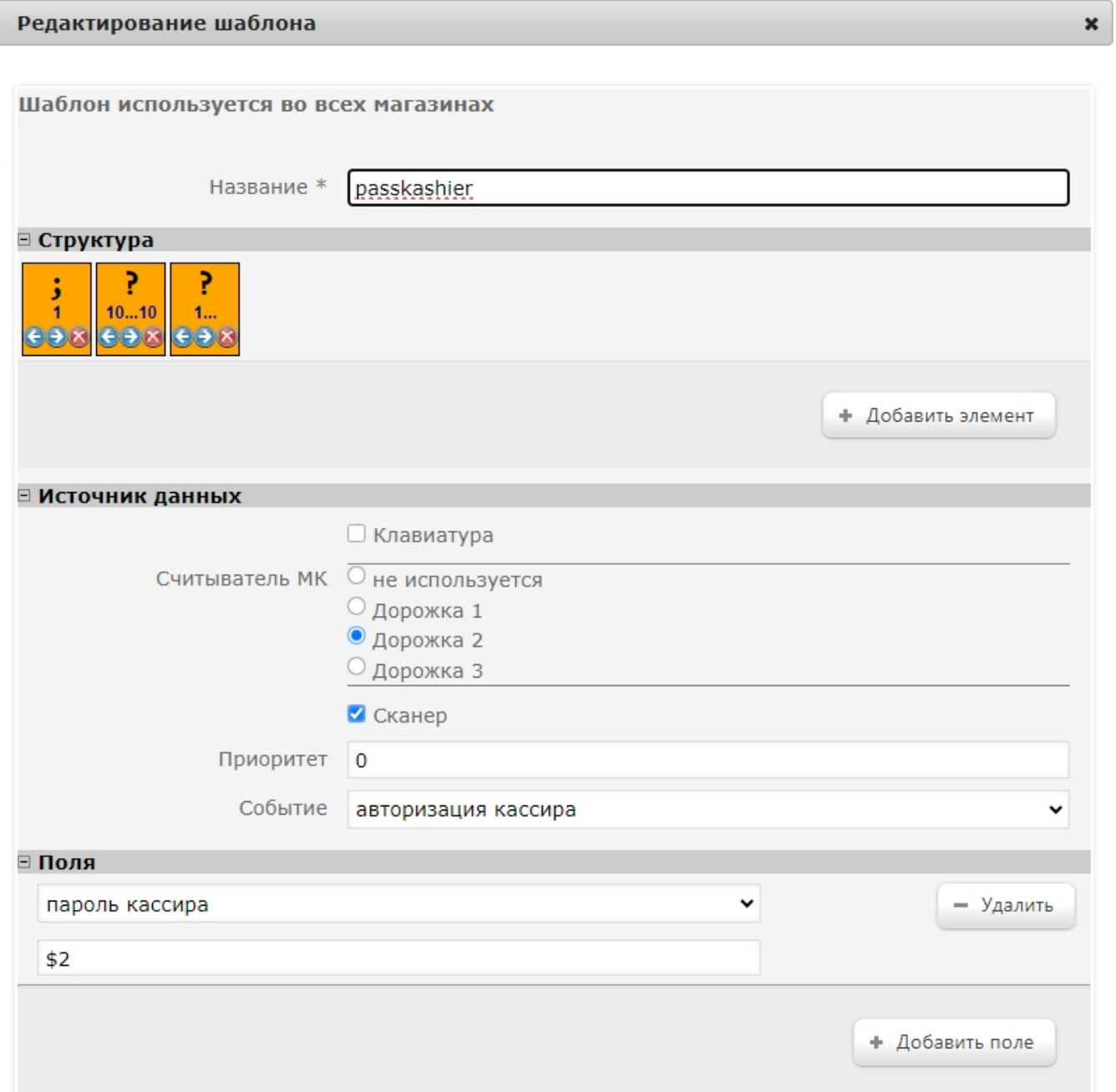

## Пример: карта для авторизации кассира и шаблон ввода №2

%B4874154455550079^IVAN/IVANOV ^480810111351000000000063000000?;4874154455550079=48081011135106300000?

В качестве пароля кассира, устанавливаем на кассовом сервере УКМ 4 первые 4 числа после символов и букв:

## Редактирование шаблона

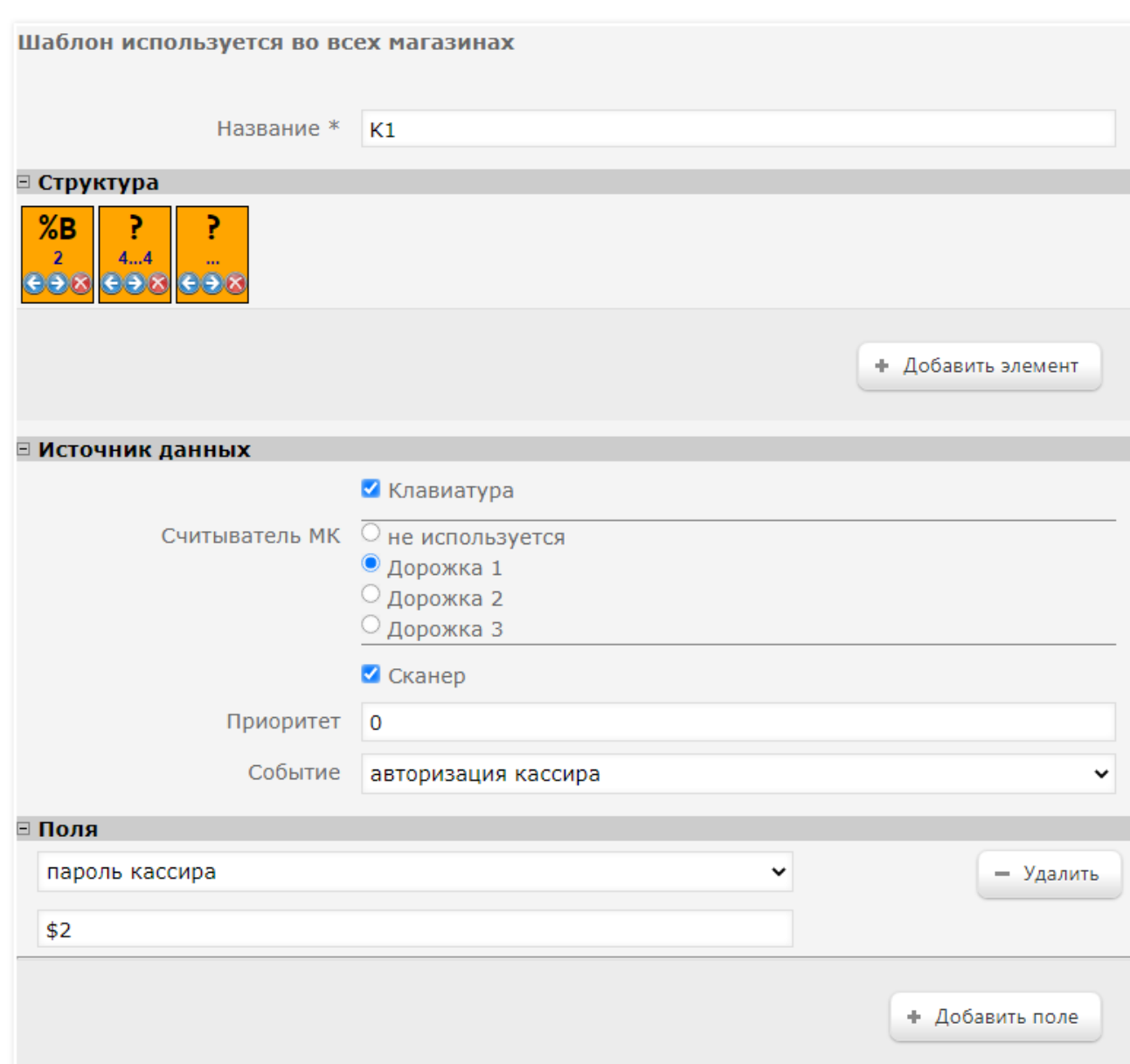

 $\pmb{\times}$ 

## Прошивка магнитного считывателя

checkway-s80b-keyboard-ukm4-rev009-DS.dat

02. Обновление микропрограммы клавиатуры.7z

Прошивка клавиат...ы KB-80 в DS.pdf

<span id="page-7-0"></span>Раскладка для УКМ 4 (USB)

Загружать, используя программу Matrix maker 3.0.0.9.

Звук отключен!

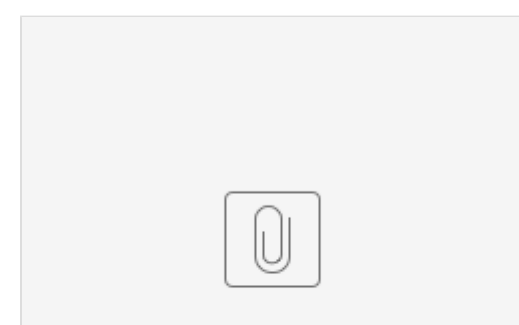

checkway-s80b-ke...ithout\_sound.dat

#### Звук включен!

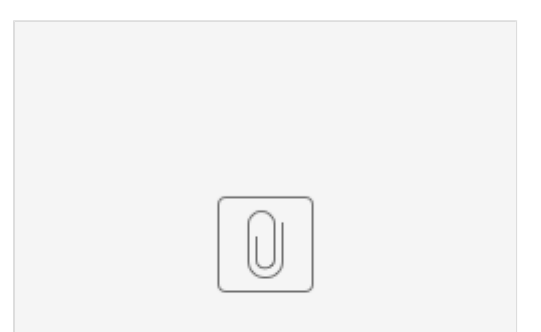

checkway-s80b-ke...-ukm4-rev009.dat